# **MODBUS/TCP Communication over Integrated PROFINET Interface of S7-300 and S7-400 CPU**

### **Modbus/TCP PN CPU**

### **FAQ** y **June 2013**

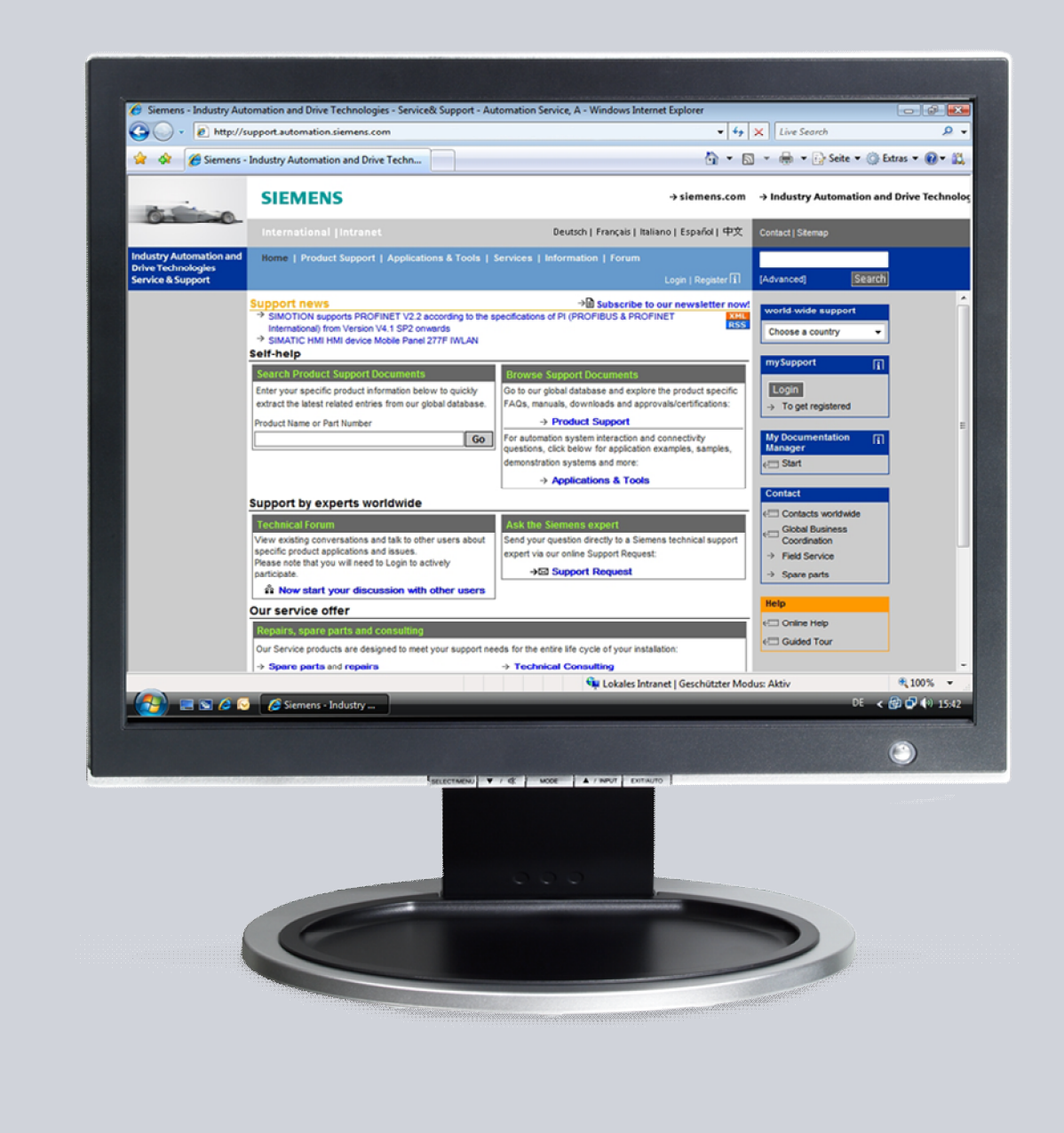

# **Service & Support**

**Answers for industry.** 

# **SIEMENS**

This entry is from the Siemens Industry Online Support. The general terms of use ([http://www.siemens.com/terms\\_of\\_use\)](http://www.siemens.com/terms_of_use) apply.

Clicking the link below directly displays the download page of this document. <http://support.automation.siemens.com/WW/view/en/75330636>

### **Caution**

The functions and solutions described in this article confine themselves predominantly to the realization of the automation task. Furthermore, please take into account that corresponding protective measures have to be taken in the context of Industrial Security when connecting your equipment to other parts of the plant, the enterprise network or the internet. Further information can be found in Entry ID 50203404.

<http://support.automation.siemens.com/WW/view/en/50203404>

### **Question**

How do you use the blocks for MODBUS/TCP communication over the integrated PROFINET interface of S7-300 and S7-400 CPU in STEP 7 Professional V11/V12 (TIA Portal)?

### **Answer**

The instructions and notes listed in this document provide a detailed answer to this question.

## **Table of Contents**

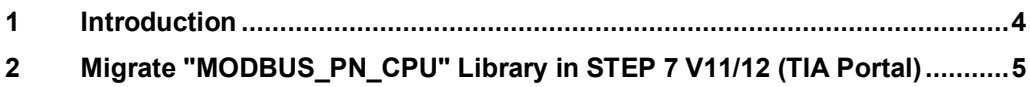

MODBUS/TCP communication over integrated PROFINET interface of S7-300 and S7-400 CPU **x** V1.0 , Item ID: 75330636 **x** 3

# **1 Introduction**

<span id="page-3-0"></span>The Modbus/TCP blocks for the S7-300 and S7-400 CPUs with integrated PROFINET interface are available for downloading in the form of a library: "Modbus\_PN\_CPU".

<http://www.siemens.com/s7modbus>

You can only install the "Modbus\_PN\_CPU" library on computers on which STEP 7 V5.4 or V5.5 is already installed. In order to use the blocks of the "Modbus\_PN\_CPU" library in STEP 7 Professional V11/V12 (TIA Portal) you must migrate the blocks in the TIA Portal.

# **2 Migrate "MODBUS\_PN\_CPU" Library in STEP 7 V11/12 (TIA Portal)**

<span id="page-4-0"></span>The instructions below describe how to migrate the blocks of the "MODBUS\_PN\_CPU" library to STEP 7 Professional V11/V12 (TIA Portal) to be able to use them there.

Table 2-1

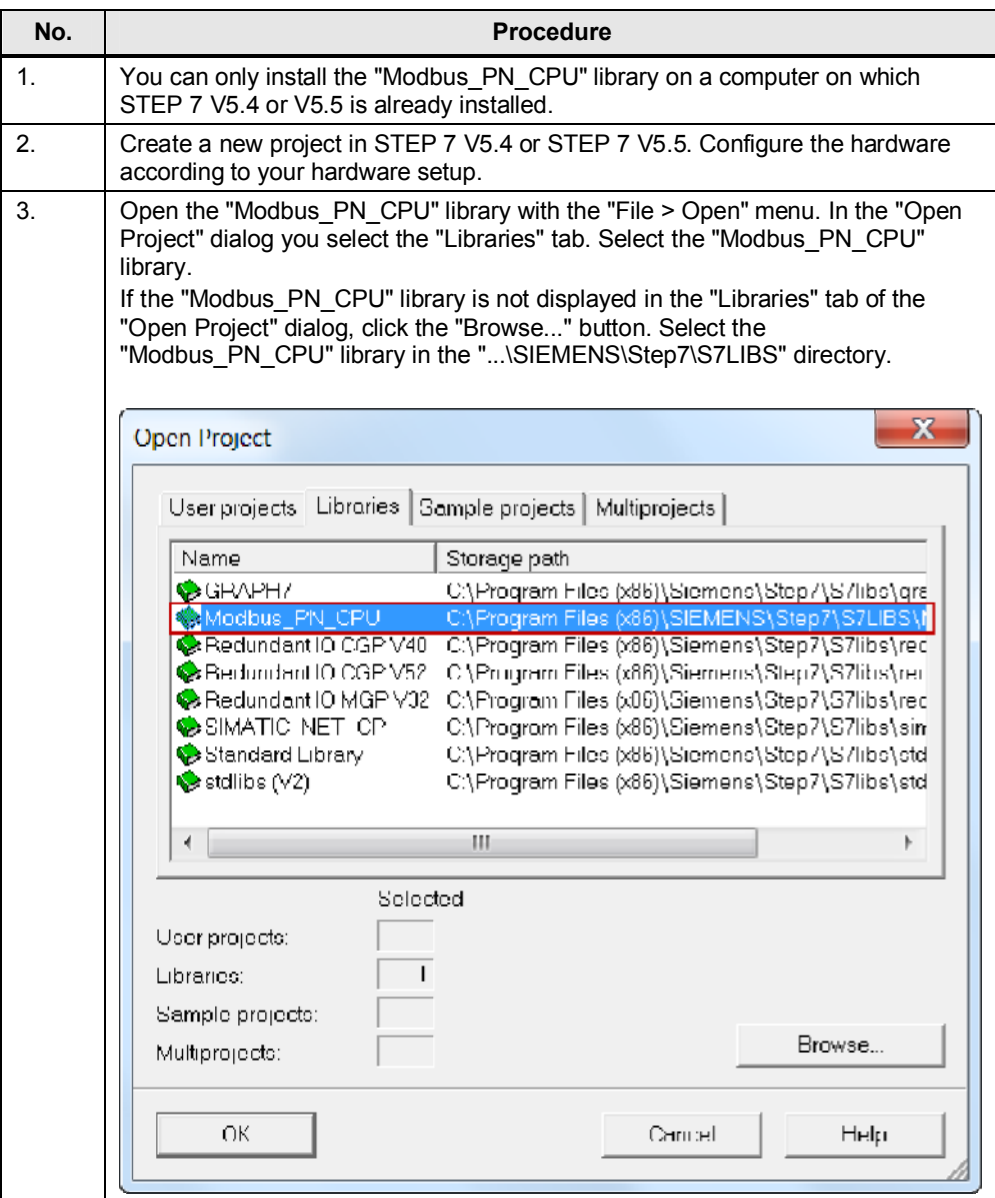

- MODBUS/TCP communication over integrated PROFINET interface of S7-300 and S7-400 CPU
- **V1.0**, Item ID: 75330636 **a** 5

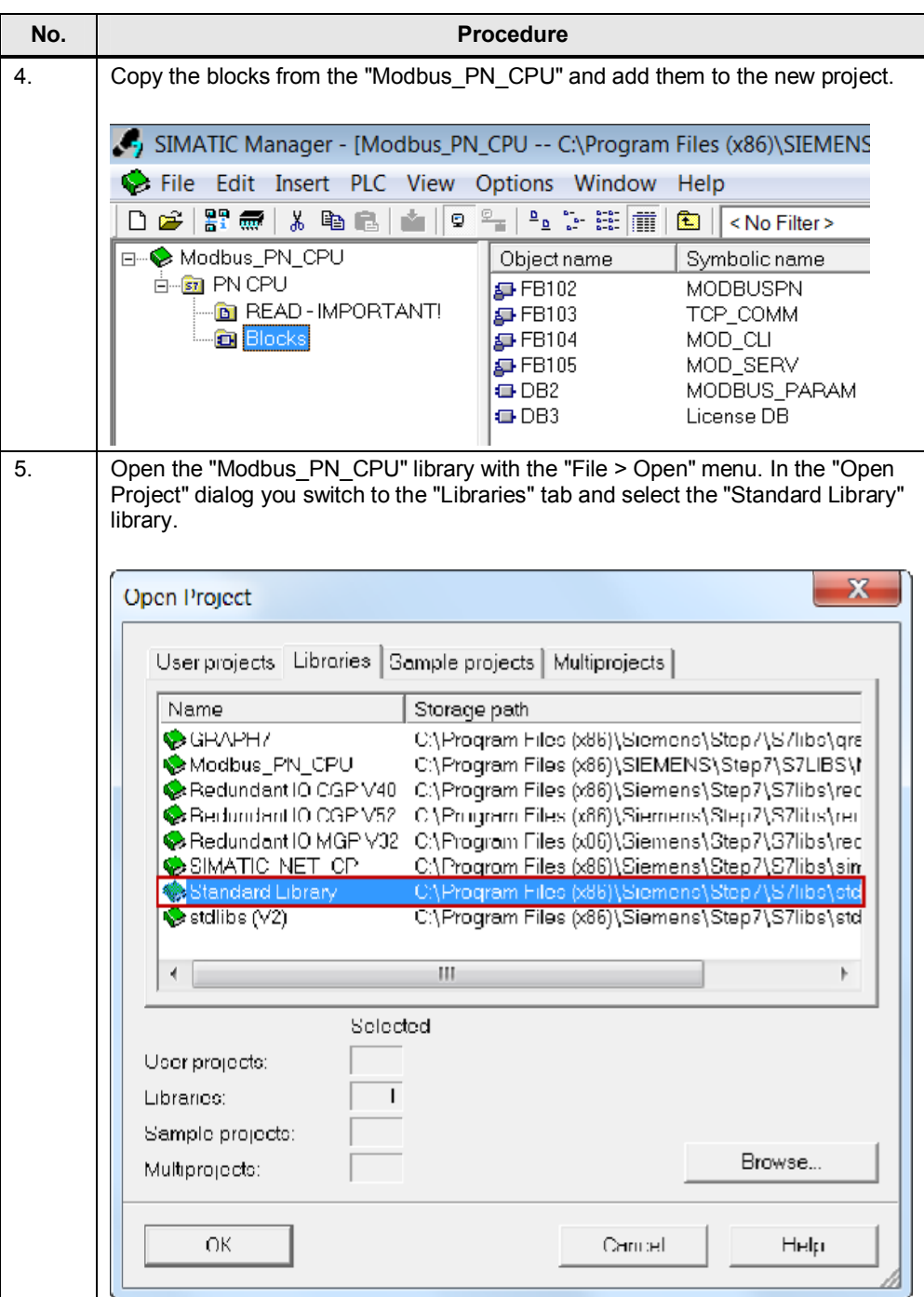

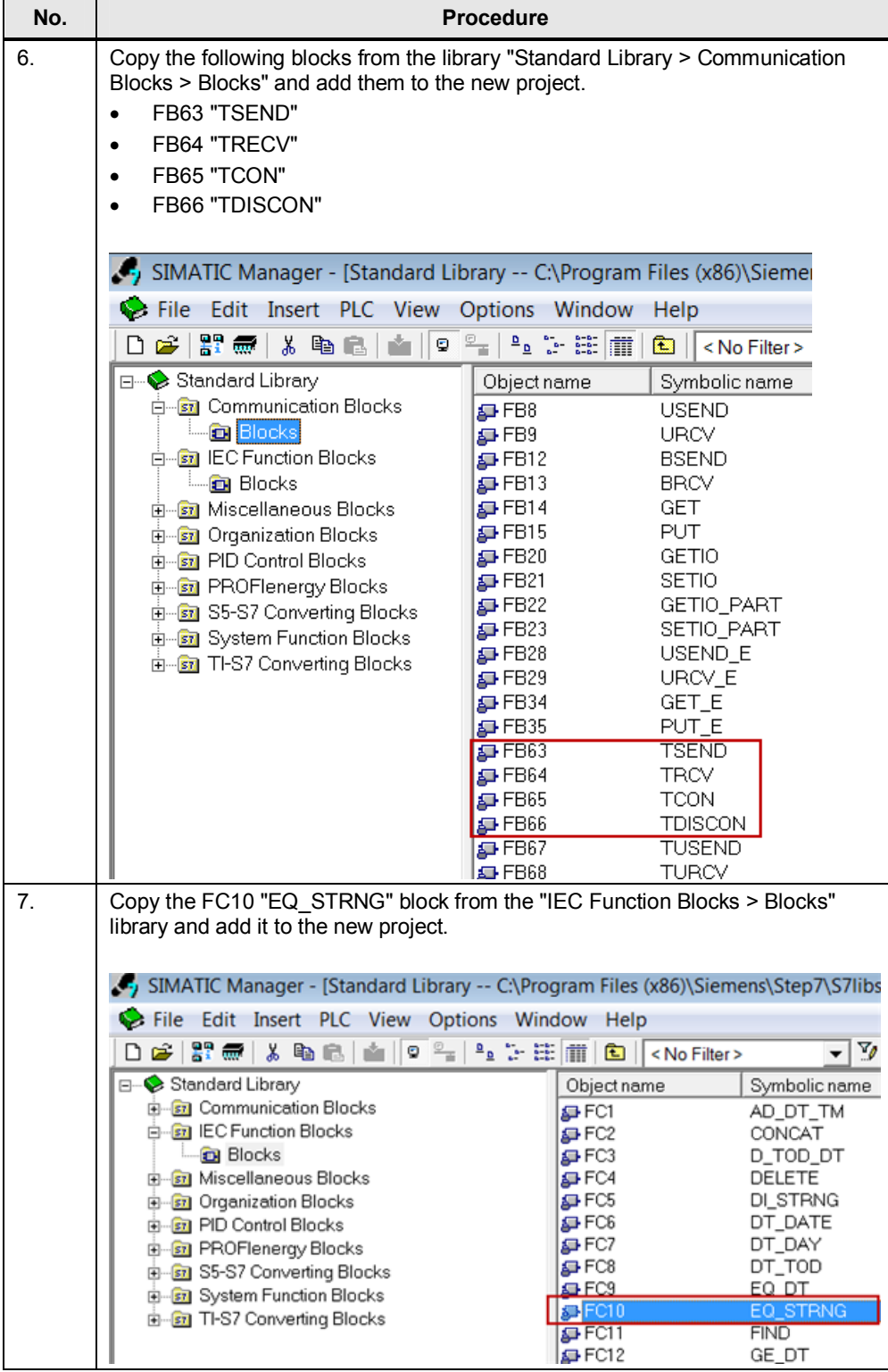

- x MODBUS/TCP communication over integrated PROFINET interface of S7-300 and S7-400 CPU
- **x** V1.0 , Item ID: 75330636 **x** 7

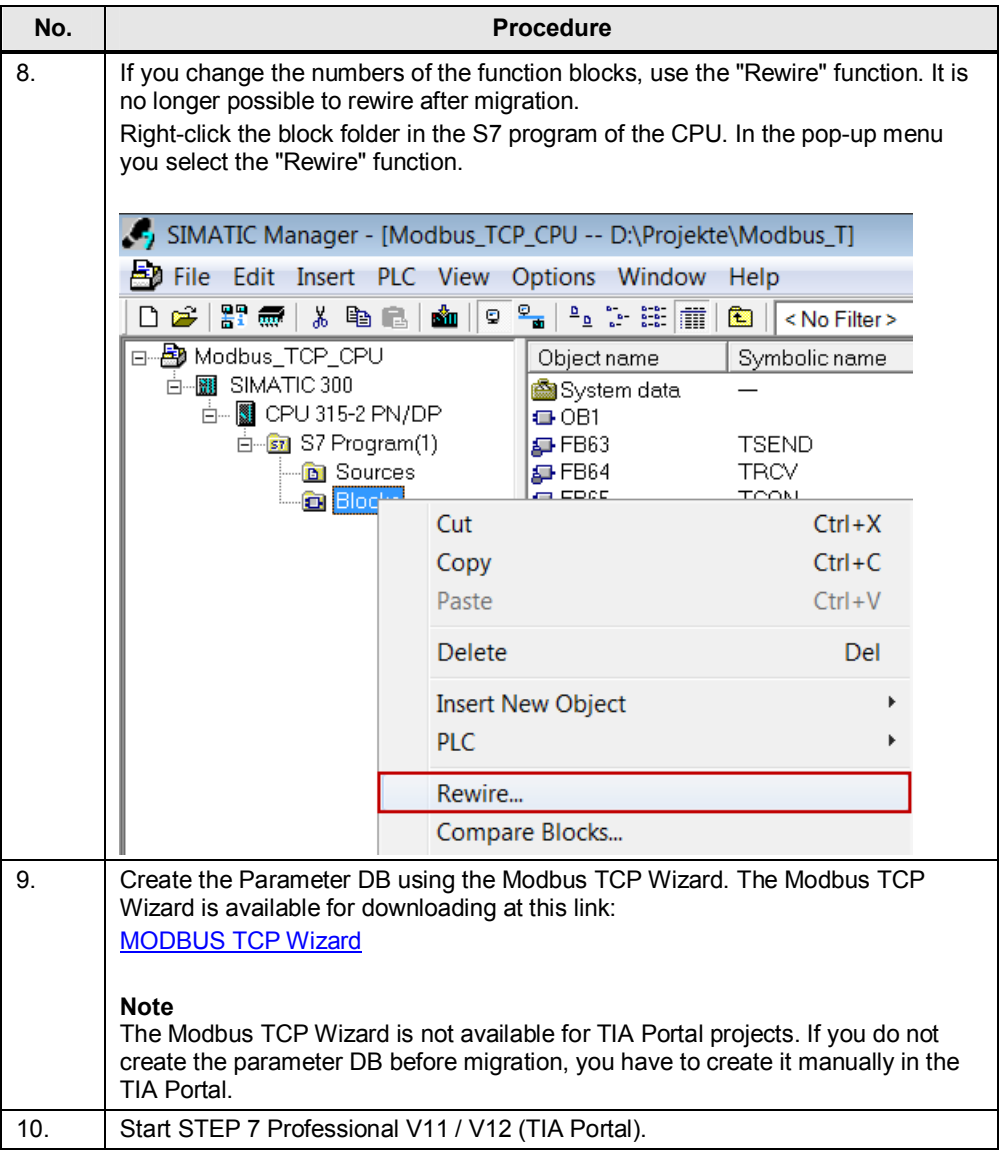

• MODBUS/TCP communication over integrated PROFINET interface of S7-300 and S7-400 CPU  $\bullet$  V1.0, Item ID: 75330636

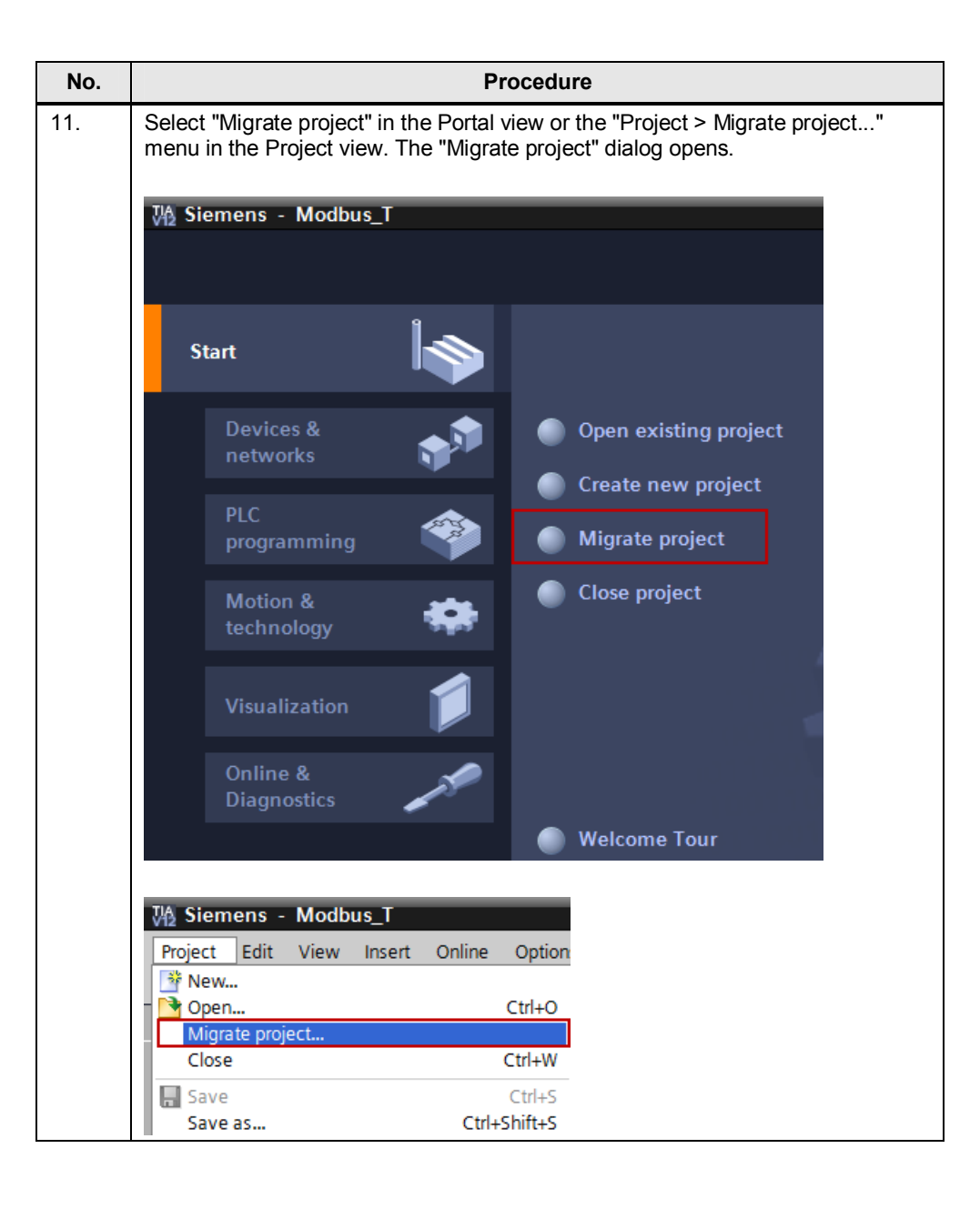

MODBUS/TCP communication over integrated PROFINET interface of S7-300 and S7-400 CPU

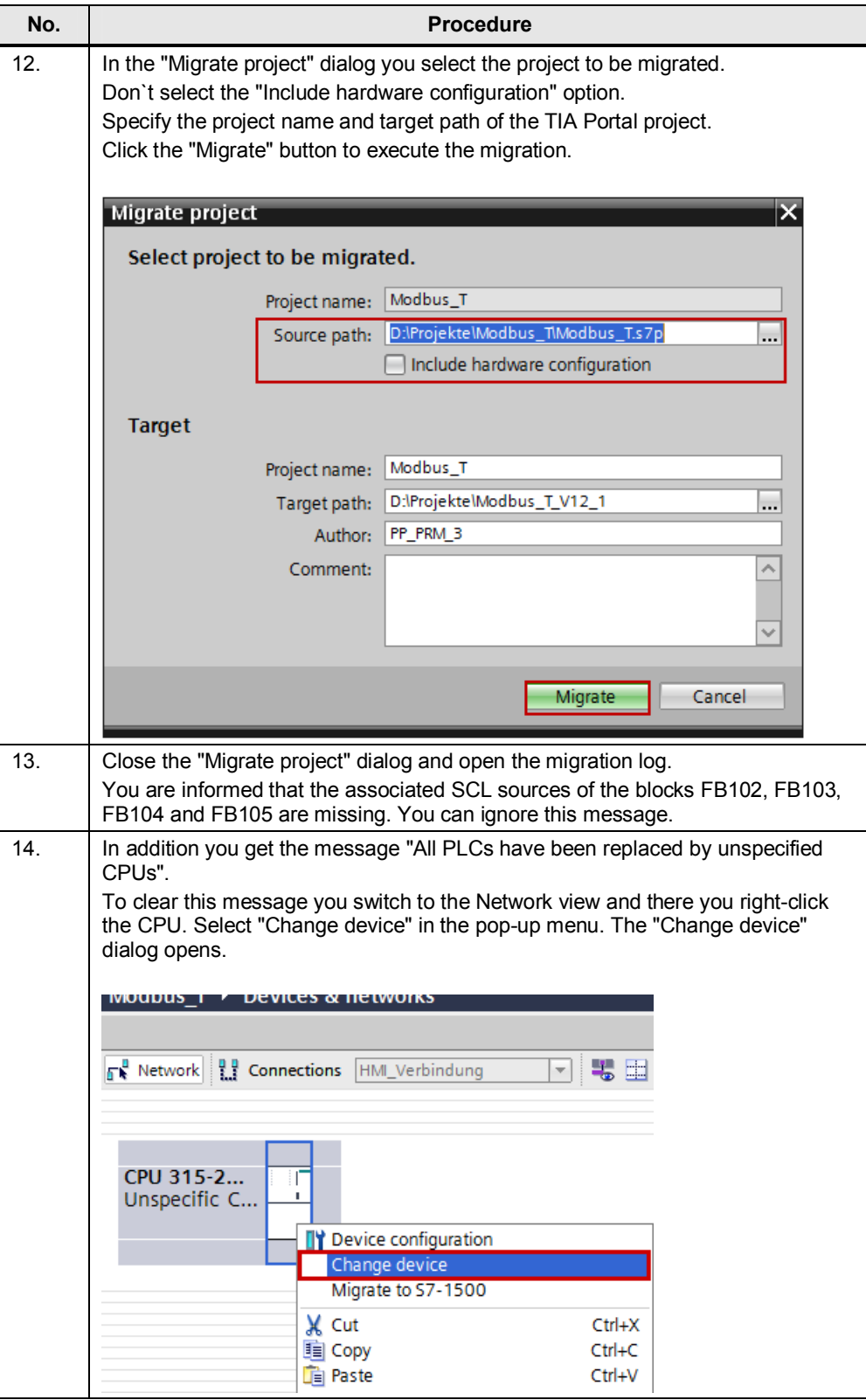

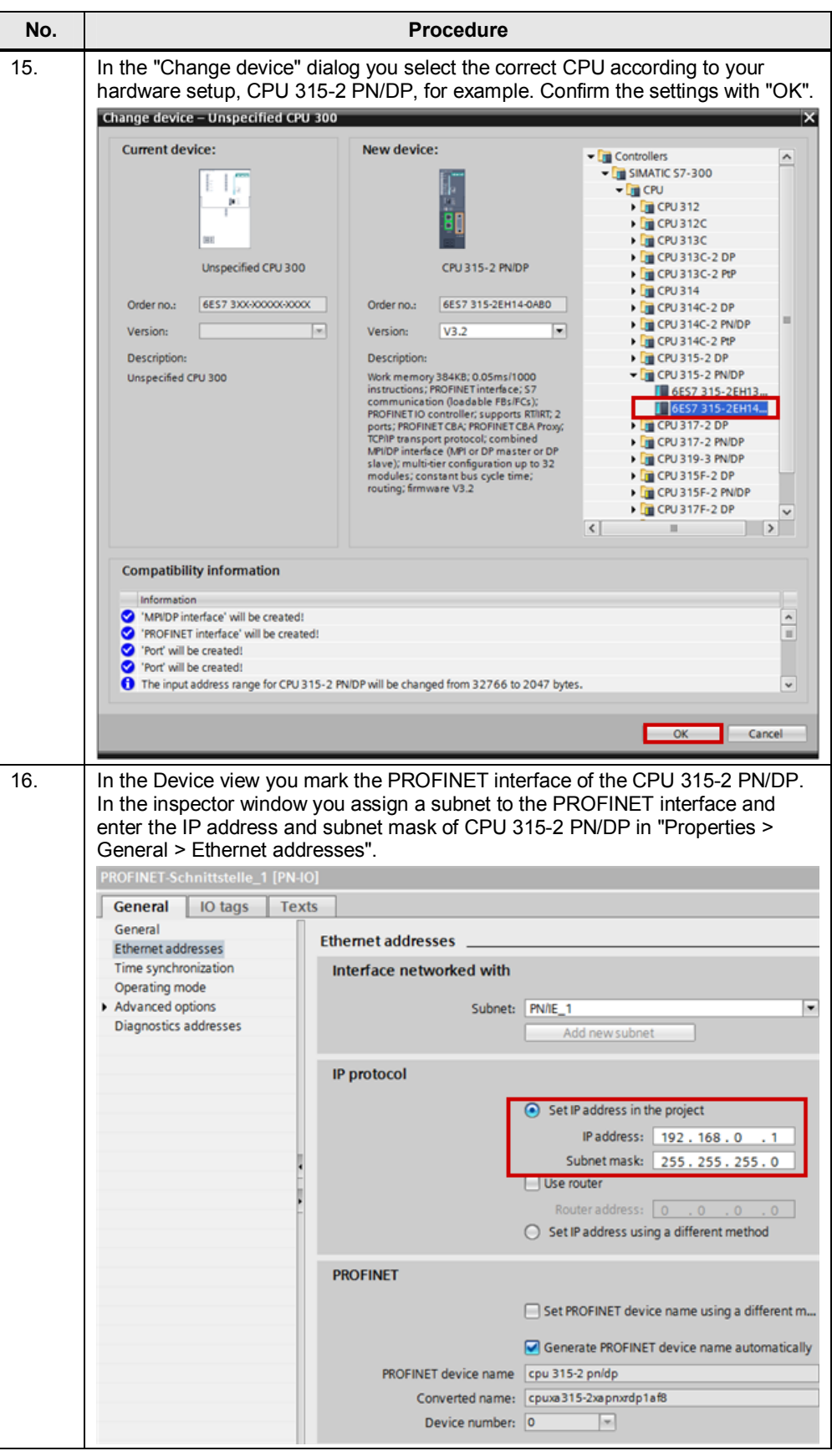

- x MODBUS/TCP communication over integrated PROFINET interface of S7-300 and S7-400 CPU
- $V1.0$  , Item ID: 75330636  $\sim$  11

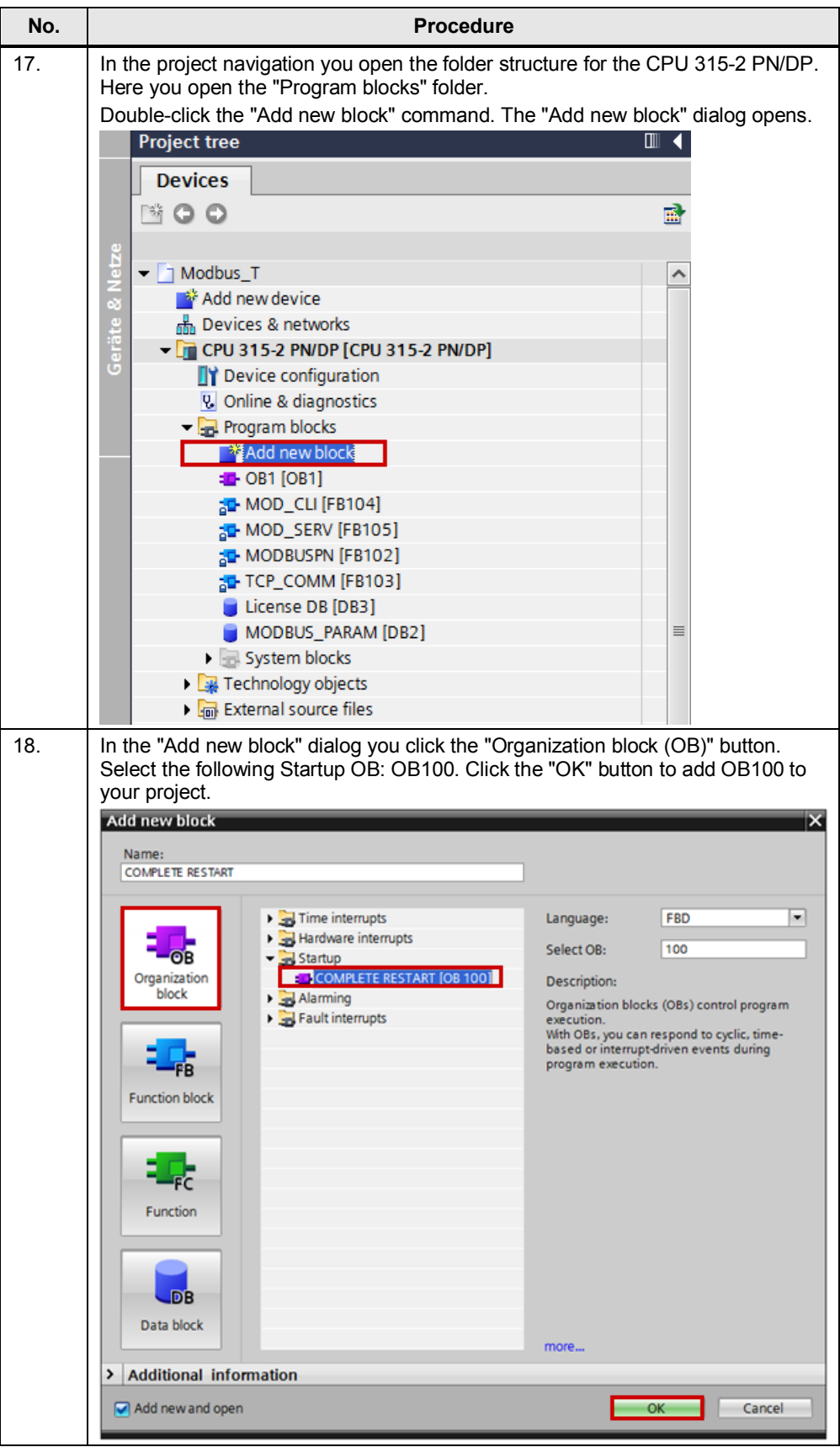

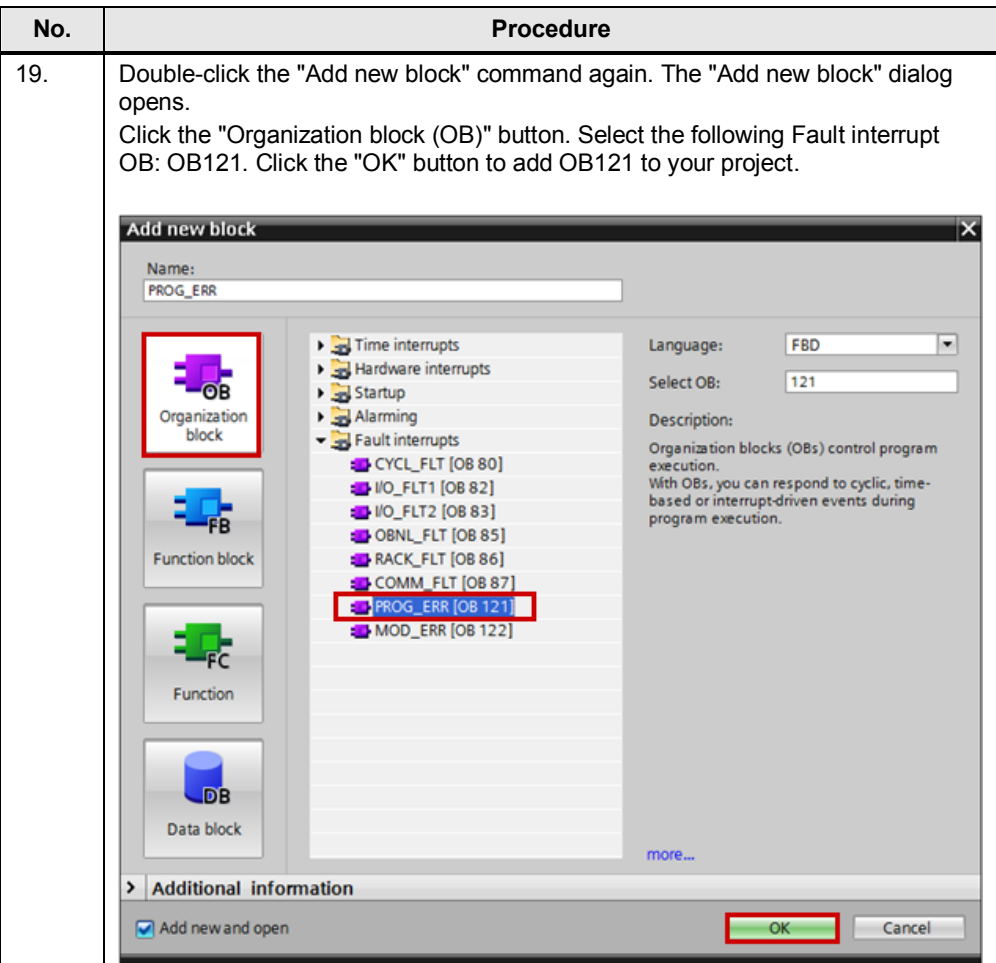

### **Note** In STEP 7 V11 / 12 (TIA Portal) it is not permitted to add migrated know-howprotected blocks to a library. If you do this and add the library blocks to a project, this might damage the project.

It is not recommended to copy the blocks into another project, because this can lead to problems.

MODBUS/TCP communication over integrated PROFINET interface of S7-300 and S7-400 CPU